# Кілька правил з кібербезпеки – заходи обачності, які вбережуть вас від зловмисників

Переглядів: 609 23 травня 2023

# **Встановлення надійних паролів та кілька правил з кібербезпеки – заходи обачності, які вбережуть вас від зловмисників, які хочуть заволодіти вашими даними, включно з даними банківських карток і акаунтів у соцмережах**

Рекомендації розроблено проєктом Dovidka.info від Центру стратегічних комунікацій та інформаційної безпеки при МКІП спільно із Держспецзв'язку.

# **Захист від шкідливих програм**

Найперше, що допоможе вам захистити свої пристрої від "шкідників" – встановлення антивірусних програм. Рекомендовані програми: Avast, ESET, McAfee, Zillya.

# **Як не натрапити на антивірус-підробку?**

Завантажуйте антивірусну програму тільки з офіційного сайту розробника чи з перевірених джерел (Play Market, App Gallery, App Store і Google Play). Якщо не можете придбати платну версію програми – знайдіть безкоштовний аналог, але не завантажуйте зламані версії платних програм. Регулярно оновлюйте антивірус. Тільки тоді програма вчасно попередить про загрозу.

# **Антивірус встановлено. Що далі?**

Систематично перевіряйте ваш пристрій на наявність загроз, що можуть зашкодити вашим даним. Також перевіряйте антивірусом USB-накопичувачі та інші зовнішні пристрої, які підключаєте до комп'ютера.

# **Періодично "скидайте" налаштування свого смартфона.**

Так можна знешкодити програми "keylogger"-и, які відслідковують дії користувача.

# **Не переходьте за сумнівними посиланнями. Такими є:**

- отримані від невідомих відправників на електронну скриньку, в SMS чи повідомленні в месенджерах і соцмережах;
- повідомлення із закликом до термінової дії та ті, де використовується надзвичайно актуальна та часто згадувана у ЗМІ тема;
- ті, що ведуть на сумнівні сайти чи канали в соцмережах;
- ті, що не мають протоколу безпеки: https безпечне, http потенційно небезпечне;
- ті, що містять слово /download/ при переході за такими посиланнями одразу розпочинається завантаження файлу. Зловмисники, найвірогідніше, завантажать шкідливий код або приведуть на фішинговий сайт.

**Звертайте увагу на різку та помітну зміну в роботі пристрою:** різке зниження заряду, повільна робота, поява файлів, яких ви не створювали, чи програм, яких не встановлювали, поява невідомих програм в автозавантаженні при увімкненні пристрою тощо. Можливо, це наслідок діяльності шкідливих програм.

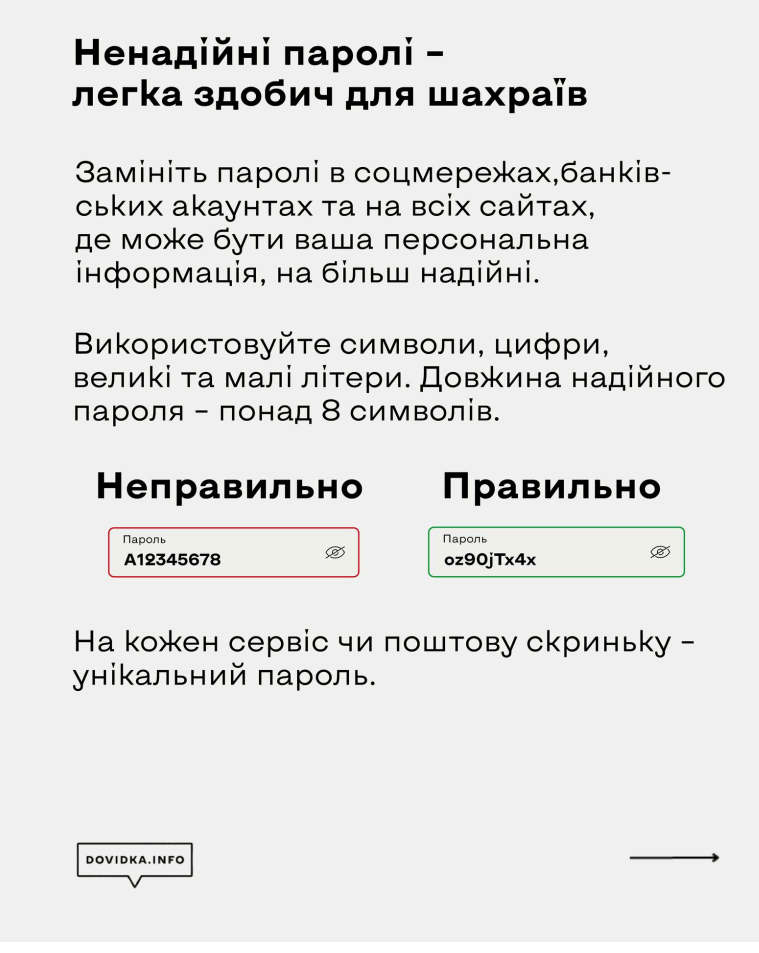

## **Надійні паролі**

Подбайте про захищеність ваших пристроїв та облікових записів. Ненадійні паролі – легка здобич для ворожих хакерів і шахраїв.

Дотримуйтесь цих простих правил:

- Замініть паролі в соцмережах, банківських акаунтах та на всіх сайтах, де може бути ваша персональна інформація, на надійніші. Усі паролі рекомендовано змінювати раз на місяць.
- Регулярно перевіряйте паролі на витік. Ось **[корисний сервіс](https://haveibeenpwned.com/)**, де можна це зробити.

Як працює:

На сайті потрібно ввести свій e-mail або номер телефону. Якщо паролі зареєстрованих на них облікових записів було зламано, сайт миттєво сповістить вас про це. Якщо ні, то витоку ваших даних не було.

- Використовуйте менеджери паролів це спеціальні застосунки, які зберігають ваші паролі в зашифрованому вигляді, і вам не доведеться запам'ятовувати всі складні комбінації, а лише пароль від самого застосунку. (Рекомендовані: 1Password, KeePassXC, Dashlane або менеджери в антивірусних програмах).
- Двофакторна аутентифікація це звичайна двоетапна перевірка при вході в акаунт. Налаштуйте її. Тоді при спробі зламу ви отримаєте SMS-повідомлення з проханням підтвердити вхід в акаунт.
- Встановлюйте екранний пароль, графічний ключ або біометричний захист (відбиток пальця, розпізнавання обличчя чи голосу) для розблокування пристроїв.
- Замініть стандартний PIN-код до SIM-карти.

#### **А які паролі надійні?** Ті, що…

- **не містять** поширених поєднань букв і слів; символів, що повторюються або йдуть один за одним (0000, 1111, abc123); вашого імені, прізвища, дати народження; імені, прізвища або дати народження ваших батьків, дітей, чоловіка або дружини
- **натомість містять** спеціальні символи, цифри, великі та малі літери в кількості понад 8, а також слова, яких немає в українській чи англійській, і, бажано, в інших мовах теж
- створені за допомогою сервісу генерування паролів (наприклад, cyberpolice.gov.ua/generatepassword)
- використовуються тільки в одному сервісі (на кожен сервіс чи поштову скриньку свій унікальний пароль)
- не зберігаються у вас на смартфоні або ноутбуці в нотатках чи на наліпці на вашому ноутбуці, що стоїть посеред офісу
- їх немає у базі **[com](https://haveibeenpwned.com/Passwords)**
- їх не знають ваші рідні, кохані, колеги
- ті, що істотно відрізняються від минулого пароля, що використовувався на цьому ж сервісі

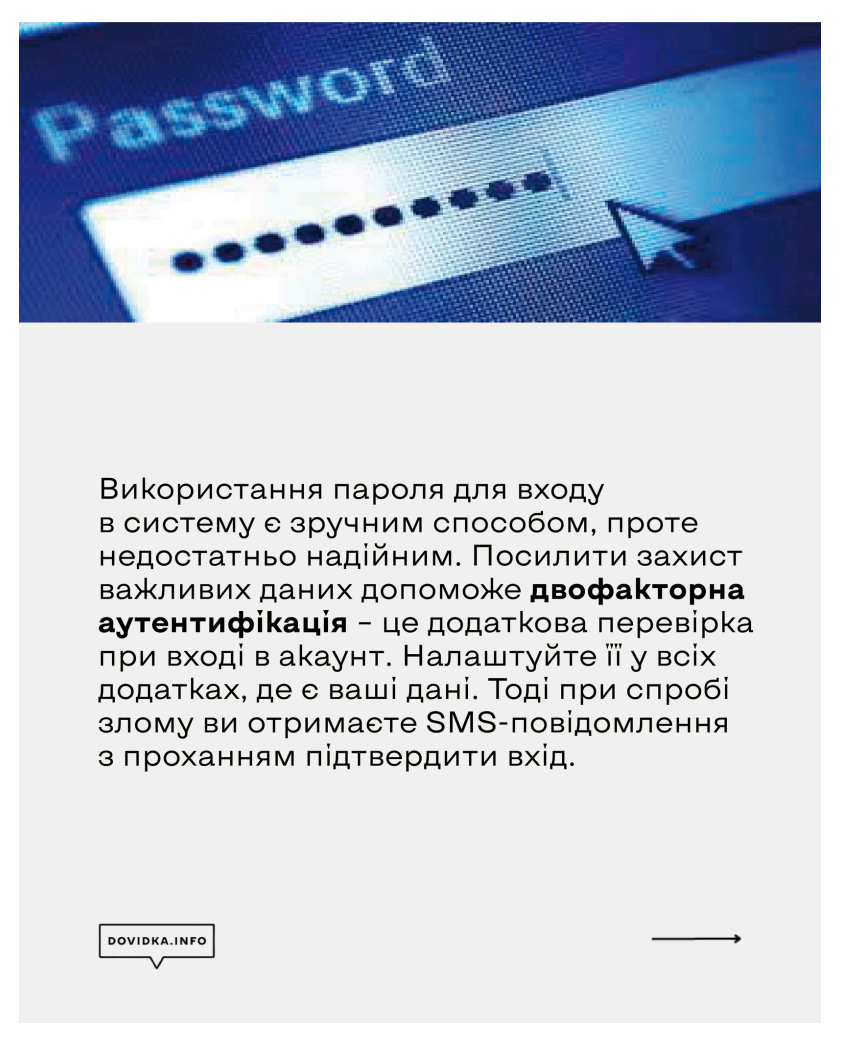

## **Безпечні налаштування браузерів**

Підтримувати браузери у робочому стані – це своєчасно оновлювати їх, як і решту інстальованих на пристрої програм та саму операційну систему. А ще – завантажувати їх лише з офіційних сайтів і використовувати лише мінімум розширень до них.

Ось показники, які потрібно налаштувати у ваших браузерах:

**Сhrome**

У меню "Налаштування"

Конфіденційність та безпека – Безпека – Безпечний перегляд – **Покращений захист**

Конфіденційність та безпека – Безпека – Додатково – **Завжди використовувати безпечне з'єднання**

Завантажені файли – **Завжди вказувати місце для завантаження**

#### **Firefox**

У меню "Налаштування"

Файли і програми – **Завжди запитувати, де зберегти файли**

Приватність браузера – Безпека – **Блокувати небезпечний і шахрайський вміст**

Приватність браузера – Безпека – **Увімкнути HTTPS-режим у всіх вікнах**

#### **Opera**

У меню "Налаштування":

Конфіденційність і безпека – Безпека – **Увімкнути захист від шкідливих сайтів та завжди використовувати безпечні з'єднання**

Завантаження – **Запитувати папку збереження перед завантаженням**

**Tor**

У меню "Налаштування":

Конфіденційність і захист – Захист – Рівень безпеки – **Високий**

Конфіденційність і захист – Захист – Підроблений вміст та захист від шкідливих програм – **Блокувати небезпечний та обманний вміст**

Конфіденційність і захист – Захист – Сертифікати – **Запитувати у OCSP-серверів підтвердження поточного статусу сертифікатів**

Конфіденційність і захист – Захист – **Режим "Тільки HTTPS"**

Основні – Файли та програми – Завжди видавати запит на збереження файлів

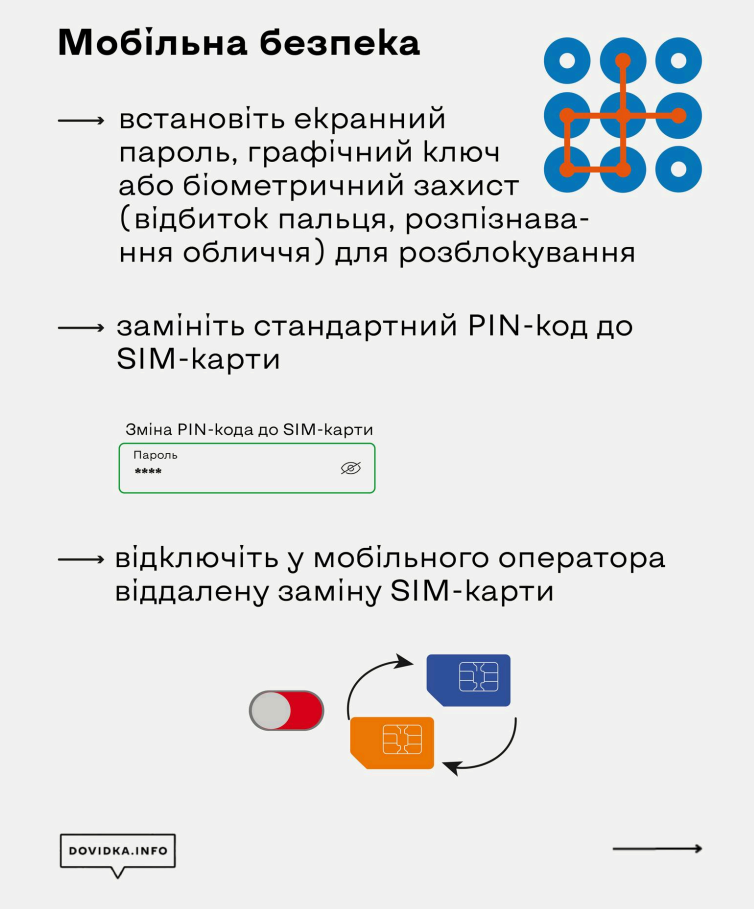

## **Як безпечно завантажувати й використовувати застосунки та файли**

Кіберзлочинці постійно вигадують нові способи для обману користувачів через шкідливі застосунки та програми. Завантажити безкоштовний фільм, гру чи музику – завжди ризик інфікування шкідливим програмним забезпеченням. А мета зловмисників – отримати доступ до вашої особистої інформації.

Для безпеки ваших даних і пристроїв дотримуйтесь таких правил завантаження застосунків і файлів:

- **Використовуйте лише ліцензійне програмне забезпечення із перевірених джерел** (магазинів Play Market, App Gallery, App Store і Google Play чи офіційних сайтів-розробників). Звертайте увагу на те, хто опублікував додаток, адже деякі магазини мають сумнівні копії популярних додатків. Російські віруси нині часто поширюються через "піратські" програми.
- **Не завантажуйте файлів і застосунків із невідомих джерел** (сумнівні сайти, сторінки й канали в соцмережах, невідомі відправники).
- потенційно небезпечні розширення файлів: .exe, .bin, .ini, .iso, .dll, .com, .sys, .bat, .js, .apk;
- потенційно безпечні розширення файлів: .docx, .zip, .rar, .pdf.
- **Встановили файл перевірте його за допомогою антивіруса**. Але нове шкідливе програмне забезпечення або код можуть бути визначеними тільки антивірусом, який регулярно оновлюється.
- Якщо не можете придбати платну версію програми, **знайдіть безкоштовний аналог**, але не завантажуйте зламаних версій платних програм: зазвичай вони містять шкідливий програмний код.
- Оберіть **заборону встановлення застосунків з неперевірених джерел та автоматичного завантаження файлів**, а для браузера – функцію "**щоразу запитувати про місце**

**зберігання файла перед завантаженням**". Якщо випадково перейдете за посиланням, яке автоматично розпочинає процес завантаження, він не розпочнеться, поки ви не підтвердите це.

- **Уникайте використання застосунків російських розробників**: ВК, Одноклассники, Яндекс.Браузер, 1С, Mail.ru та інші – росіяни можуть їх відслідковувати. Перед завантаженням обов'язково перевіряйте інформацію про те, хто розробник та власник застосунка, чи не заборонений він в Україні.
- **Контролюйте дозволи**, які запитує програма під час встановлення. Не всім застосункам для нормальної роботи необхідний доступ до вашої геолокації чи персональної інформації.
- **Оновіть застосунки** у своєму смартфоні та програмне забезпечення на комп'ютері. Це необхідно, адже розробники постійно працюють над покращенням своїх безпекових протоколів.

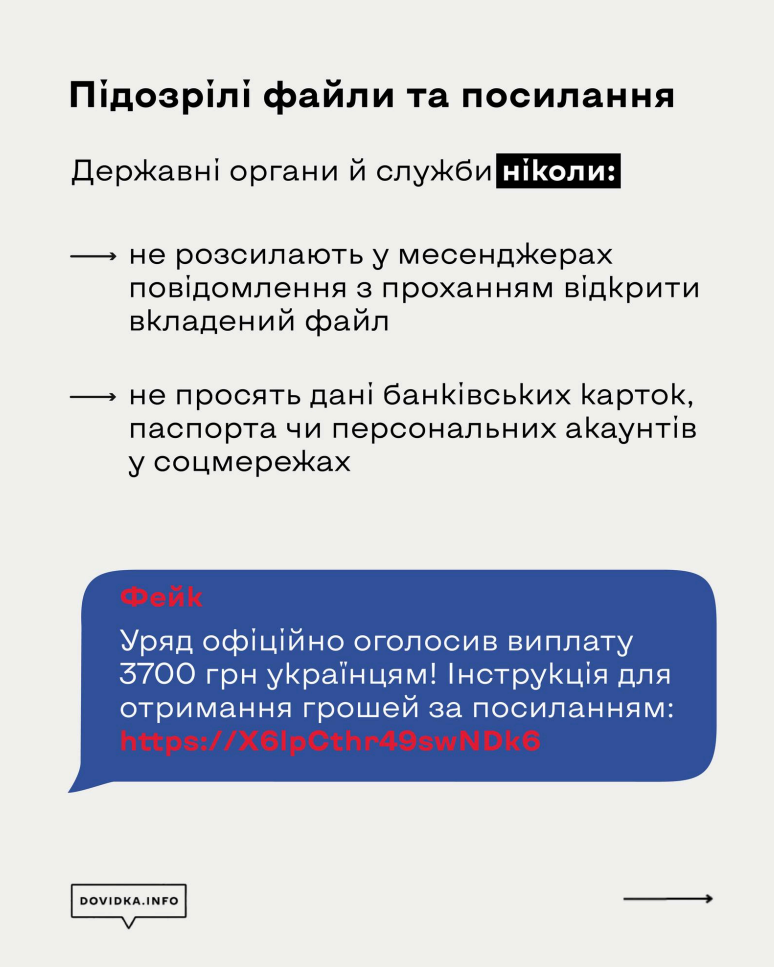

## **Як захиститись від зловмисних розсилань у месенджерах**

Ворог не полишає спроб кібератакувати українців. Небезпечні файли хакери можуть розсилати в месенджерах, які ми використовуємо.

Часто ворог маскує такі повідомлення як такі, що надходять нібито від державних українських структур чи правоохоронних органів.

**Запам'ятайте:** державні органи й служби не розсилають у месенджерах повідомлення з проханням відкрити вкладений файл і не просять надати дані банківських карток, паспортну інформацію, дані персональних акаунтів у соцмережах тощо.

Ось правила безпечного налаштування популярних месенджерів:

# **Telegram**

Відкрийте меню "Налаштування" та перейдіть у розділ "Конфіденційність та безпека".

## **Оберіть у ньому такі пункти:**

Хто може бачити номер телефону – **Ніхто**

Хто може знайти за номером – **Мої контакти**

Хто може бачити час моєї останньої активності – **Ніхто**

Хто може бачити фото та відео мого профілю – **Мої контакти**

Хто може додавати посилання на мій обліковий запис під час надсилання моїх повідомлень – **Мої контакти**

Хто може мені телефонувати – **Мої контакти** або **Ніхто**

У розділі **"Виклики"** для Peer-to-peer слід також встановити значення – **Мої контакти** (це параметр, який дозволяє отримувати або не отримувати вашу IP-адресу користувачам, які вам телефонують)

Хто може додавати мене до чатів – **Мої контакти**

Двоетапна перевірка – **Встановити пароль**

## **WhatsApp**

Відкрийте меню "Налаштування", перейдіть у розділ "Обліковий запис", в якому оберіть "Конфіденційність".

#### **Оберіть такі пункти:**

Востаннє в мережі – **Ніхто**

Фото профілю – **Мої контакти**

#### Групи – **Мої контакти**

Налаштування – Обліковий запис – **Двоетапна перевірка** – **Увімкнути**

### **Viber**

Оберіть меню "Додатково" і налаштуйте там такі пункти:

## Параметри – Виклики і повідомлення – **встановіть тумблер навпроти "Блокування невідомих абонентів"**

\* "встановити" або "зняти тумблер" означає натиснути на перемикач біля параметру. Якщо він фіолетовий – функцію ввімкнено, якщо прозорий – функція не активна.

#### Параметри – Загальні – **Використовувати проксі-сервер**

Вкладку "Конфіденційність" налаштуйте таким чином:

- встановіть тумблер навпроти **"Автоматична перевірка на спам"**
- зніміть тумблер навпроти **"Одноранговий зв'язок"**
- встановіть тумблер навпроти **"Запити"**
	- Контролюйте, хто може додавати вас у групи перейдіть в **"Настройка додавання в групи"** і поставте галочку навпроти **"Мої контакти"**
- зніміть тумблер навпроти **"Пропонувати друзів"**

Особисті дані – зніміть тумблери навпроти **"Збирати аналітику", "Дозволити персоналізацію контенту"** та **"Дозволити служби точної геолокації"**

Зверніть увагу на функції "Запит ваших даних" і "Видалити ваші дані" та перегляньте, які саме дані про вас зберігаються на серверах Viber.

**Signal** 

У меню "Налаштування" відредагуйте такі пункти:

**Приватність – Зникаючі повідомлення** – виберіть безпечний для вас період, упродовж якого в чаті зберігатимуться відправлені повідомлення (пропонуються опції від 30 секунд до 4 тижнів, також можна встановити власний таймер)

**Приватність – Безпека програми** – встановіть тумблер навпроти **"Блокування екрану"**

**Приватність – Безпека програми** – встановіть тумблер навпроти **"Клавіатура в режимі інкогніто"**

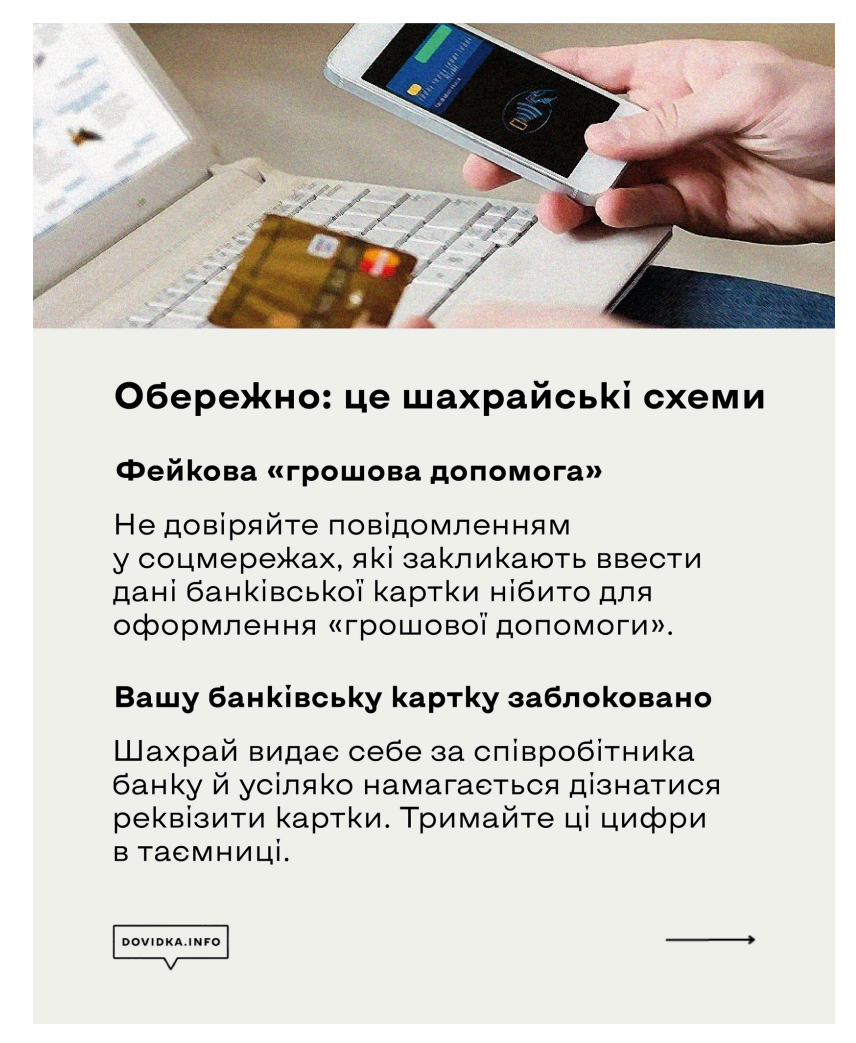

# **Як безпечно зберігати дані**

- **Зберігайте важливі особисті файли в зашифрованому вигляді або в прихованих папках та альбомах. Для цього:**
	- **Для пристроїв Samsung:** використовуйте секретну папку **Knox**. До неї можна перенести деякі застосунки, фото та інший контент.
	- **Для усіх пристроїв Android**: Галерея Альбоми натисніть та утримуйте необхідний альбом – у додатковому меню оберіть **Приховати**. Або: Галерея – Альбоми – проведіть пальцем по екрану згори донизу – відкриється прихована папка, на яку треба

встановити пароль чи графічний ключ. Або функція **"Друге сховище"** (є в деяких Android-пристроях)

- **Для iPhone, iPad або iPod touch:** Фотографії оберіть фотографію чи відео, які потрібно приховати, – натисніть кнопку Більше – Сховати – підтвердьте.
- **Для обміну інформацією і листування використовуйте шифрування**. Для електронної пошти це може бути асиметричне PGP-шифрування, для якого існують спеціальні програми, а для месенджерів – зашифровані чати й повідомлення, що зникають за деякий час. Це забезпечить конфіденційність ваших даних, якщо ваш комп'ютер, телефон або обліковий запис електронної пошти буде зламано. Хакери не зможуть прочитати ваші повідомлення, не маючи ключа шифрування.
- **Зберігайте копії важливих файлів у хмарному сховищі.** Наприклад, Dropbox, OneDrive, Google Drive тощо. Звідти ви зможете відновити дані, якщо телефон буде зламаний. Також зробіть резервні копії важливих документів на окремих пристроях або в захищених хмарних сховищах. Коли хакери отримують доступ до пристрою, не завжди можна відновити інформацію.
- **Не зберігайте у пам'яті смартфону інформацію, яка може вам зашкодити** в разі окупації та обшуку. Одразу видаляйте такі файли та чати з пам'яті смартфону. А те, що важливо зберегти, попередньо завантажуйте в хмарне сховище.

## Передплата товару чи послуги

Не варто сплачувати за товар чи послугу наперед, якщо плануєте придбати щось у неперевіреного продавця. Оплата при отриманні - безпечний спосіб.

## Ваш родич скоїв ДТП чи потрапив у поліцію

Давня схема, яка досі працює. Не реагуйте. Зателефонуйте рідному самі або наберіть 102.

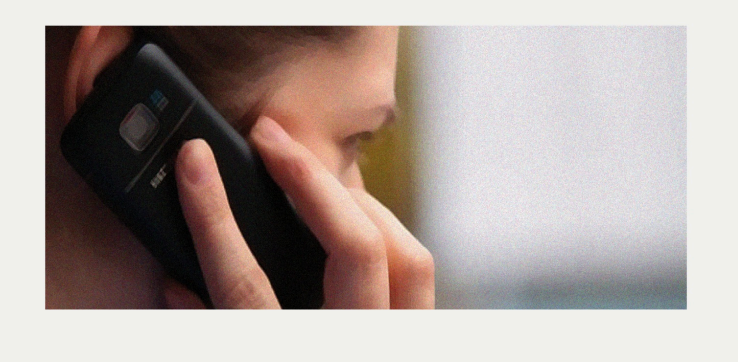

**DOVIDKA INFO** 

#### **Як захистити дитину в інтернеті**

Правоохоронці вже фіксували випадки, коли окупанти через інтернет залучали неповнолітніх до збору інформації про розташування стратегічно важливих об'єктів. Тому важливо пояснювати дітям, що безпека в інтернеті така ж важлива, як правила безпечної поведінки в реальному житті.

## **Основне правило – розмовляти з вашими дітьми про кібербезпеку:**

- Розповідайте про ризики онлайн-спілкування з незнайомцями та ймовірні наслідки.
- Нагадуйте, що не можна публікувати приватні фото, розголошувати персональну інформацію (адресу, номери телефонів та інші персональні дані) в соцмережах, у спілкуванні в месенджерах та чатах, а також брати участь в опитуваннях у мережі.
- Нагадуйте про ризик підхопити віруси при відкритті підозрілих посилань, вкладень, файлів. Допоможіть дитині встановити необхідні для захисту програми та налаштувати всі її гаджети.
- Домовтеся про часові ліміти для ігор на смартфонах та інтернет-серфінгу, стежте за їх дотриманням.
- Обговорюйте з дитиною інформацію, яку вона читає в інтернеті. Розповідайте про фейки.
- Навчіть дитину створювати надійні паролі та нікому їх не повідомляти.

Ви також можете періодично перевіряти, які сайти відвідує дитина: це можна зробити за допомогою вкладки «Історія» в браузері.

Однак потурбуйтеся, щоб дитина не відчувала страху, якщо зробить на комп'ютері чи смартфоні «щось не те». У випадку будь-яких нестандартних ситуацій варто не приховувати їх, а одразу звертатися по допомогу.

**І пам'ятайте:** жорсткі заборони зазвичай не діють. Важливіше побудувати довірливі стосунки й навчити дитину бути відповідальною та обачною в інтернеті.